# **NAF - Verification Procedures under CICS**

This chaptercovers the following topics:

- [System Testing](#page-0-0)
- [NATSPOOL Reason Codes](#page-2-0)
- [NATSPOOL Initialization Console Messages](#page-3-0)
- [NATSPOOL Print Server Messages](#page-3-1)
- [NATSPOOL Abend Codes](#page-3-2)

### <span id="page-0-0"></span>**System Testing**

Several tests may be conducted following the installation of Natural Advanced Facilities, to determine whether the system functions correctly.

The programs NTEST and SPPTEST are contained in the SYSPOOL application. These programs contain WRITE (1) statements. Run the program NTEST or SPPTEST. In the appropriate logical printer, the Disposition should be set to K for testing.

Instead of using NTEST or SPPTEST, you can also create test reports with Function 42.

If the report cannot be printed, take the following steps:

- 1. Check that the CICS printer status is IN SERVICE.
- 2. Use the CICS message switching transaction CMSG to route a message to the specified printer:

CMSG 'message', ROUTE=termid, SEND

where  $\epsilon$ ermid is the terminal identification of the CICS printer as specified in the TCT.

- 3. If Natural Security is installed, check whether logon error records (of the NATSPOOL spool server NATP) have been written to the Natural Security system file. The maintenance system for these error records can be invoked by entering ERROR in the Command line of Natural Security.
- 4. Check that the standard Natural LOGON module has been modified. Since the NATSPOOL spool server NATP executes module SVPCIC01 in library SYSPRINT, the LOGON module must *not* be modified by the user.

Also check whether the LOGON user exit causes the LOGON of the spool server to SYSPRINT to terminate.

- 5. Check that the catalog dates of the modules in SYSPRINT and SYSPOOL are identical to one another.
- 6. Check that the parameters for the spool server match the Natural Advanced Facilities environment. To do so, invoke MENU in library SYSPOOL and check the CICS options defined with Function 30.5.
- 7. Check that neither external security (EXTSEC operand of CICS PCT) nor security levels (TRANSEC operand of CICS PCT) are defined for the spool server NATP. This ensures that NATP can be initiated without security violations.
- 8. Check the TCT and VTAM definitions (see Step 9, Step 13 and Step 14 in the section *Installing NAF under CICS*).
- 9. Allocate a screen device instead of a printer device to the Destination/Form pairing of the first logical printer, run NTEST in library SYSPOOL, and check for error messages on the screen.

On certain devices the CICS abend ATNI may occur.

Since the Natural Security logon processing checks whether the device is a printer, this test is only possible if Natural Security is *not* installed.

- 10. Start transaction CEDF for your terminal device and check whether the command EXEC CICS START (to start the spool server) is executed.
- 11. Start transaction CEDF for your printer device (CEDF terminal ID of printer) and check which commands are executed.
- 12. Check the Natural Advanced Facilities messages on the system operator console and/or in the log file (the destination of messages is defined with Function 30.5).

Console messages sent by the spool server start with:

'NAF SP-SERV:'

Console messages sent by the terminal task start with:

'NAF-'

13. Obtain a NATSPOOL trace and check which Natural Advanced Facilities modules are called, which Adabas commands are executed, and which return codes are encountered.

#### **NATSPOOL Trace using SYSRDC Utility**

To obtain an online NATSPOOL trace by using the SYSRDC utility, perform the following steps:

Start a Natural session with the following dynamic parameters:

RDCSIZE=100, TRACE=(CMAM08), ITRACE=ON

- Log on to library SYSRDC.
- Execute the following command to select internal trace type: RDCSET N
- Execute the following command to start the trace: RDCSTART
- Execute a program which creates a report, for example, NTEST in library SYSPOOL.
- Log on to library SYSRDC.

Execute the following command to display the trace entries: RDCDISP

You will now see when a NATSPOOL nucleus module begins (marked as BEG) and ends (marked as END) as well as its return code in decimal representation.

After the execution of an Adabas call (marked as ADA), you will see the command code, the first byte of the command ID and the return code in decimal representation.

### <span id="page-2-0"></span>**NATSPOOL Reason Codes**

Errors that may occur during the check of printer availability:

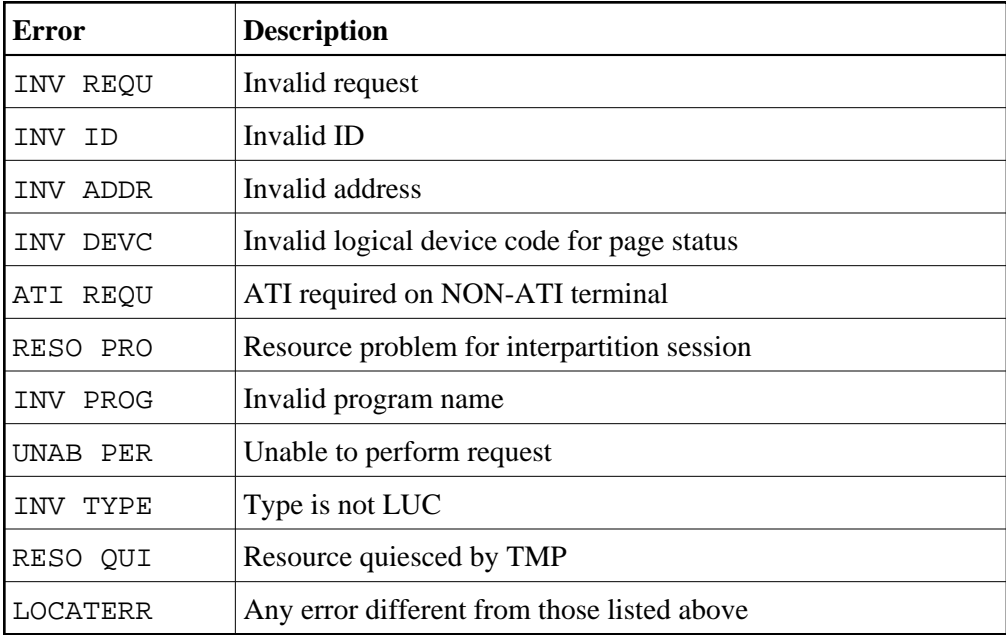

Errors that may occur during the start of the spool server:

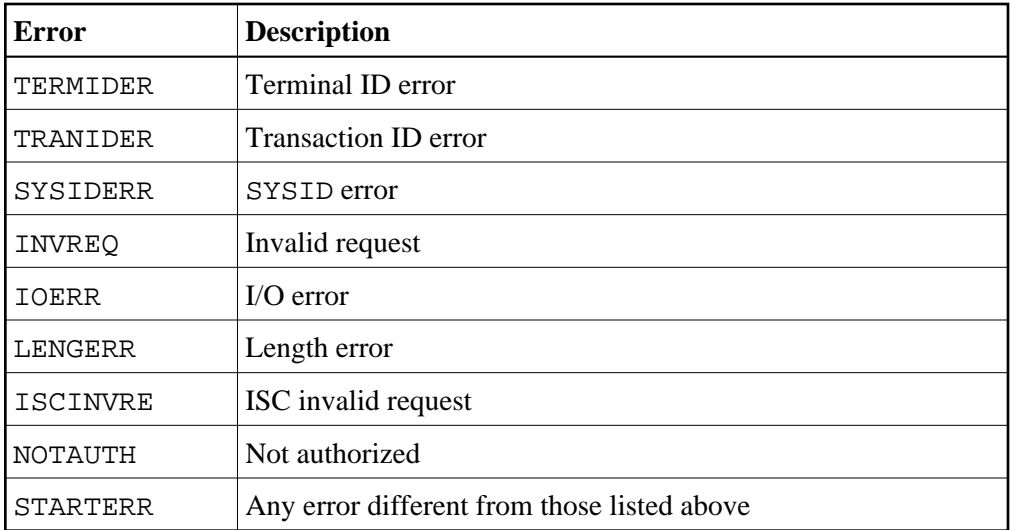

## <span id="page-3-0"></span>**NATSPOOL Initialization Console Messages**

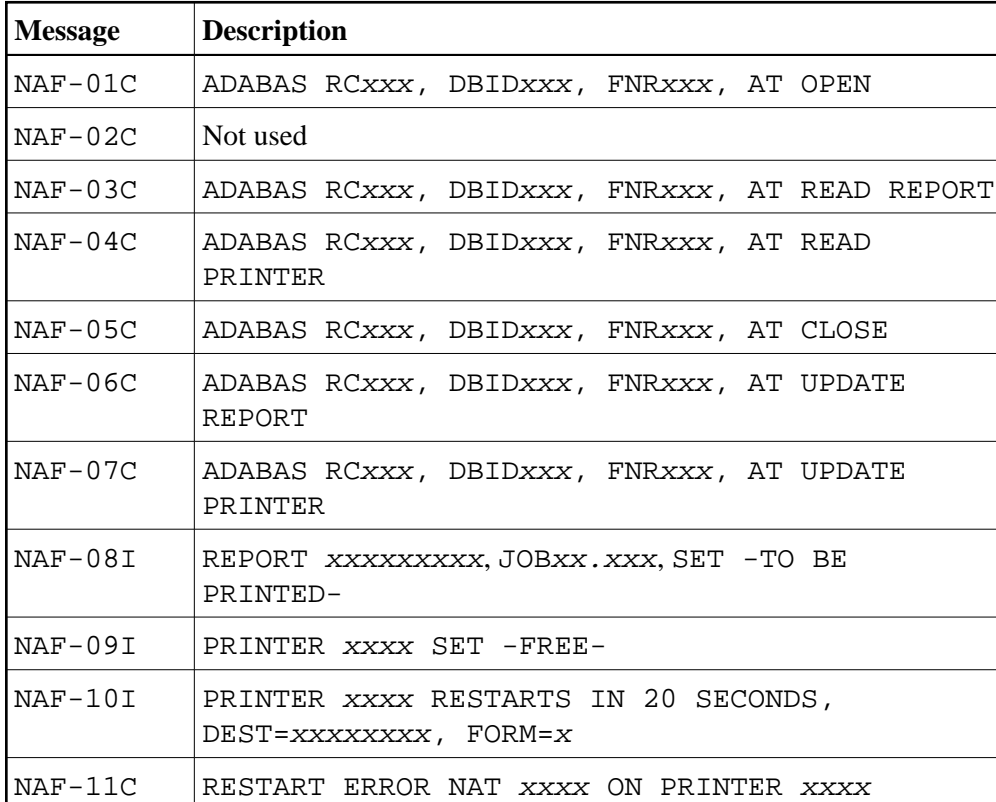

Messages that may occur during the initialization of NATSPOOL:

## <span id="page-3-1"></span>**NATSPOOL Print Server Messages**

See the online help for descriptions of the NATSPOOL print server messages. To invoke online, proceed as follows:

- $\bullet$  On the NATSPOOL menu, press PF1.
- Enter function code 99 (miscellaneous information).
- Enter function code 4 (NAF SP-SERV messages from spool server).

## <span id="page-3-2"></span>**NATSPOOL Abend Codes**

#### **NAF1 - INVALID LENGTH**

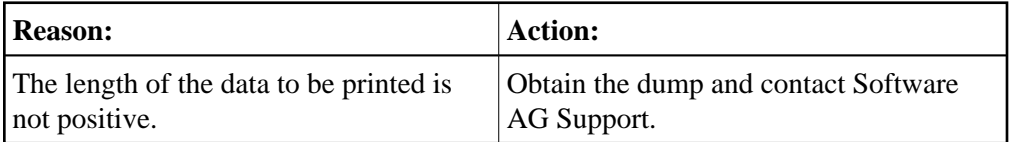

#### **NAF2 - INVALID LENGTH**

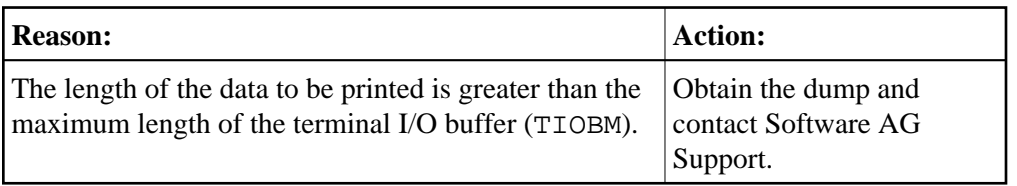

#### **NAF3 - INVALID RETURN CODE**

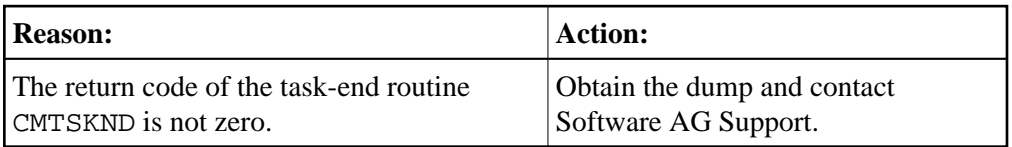

#### **NAF4 - INVALID RETURN CODE**

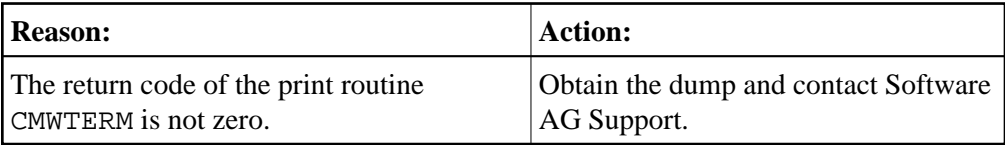